# **Brick Breaker Game**

Team Members:

Fengyi Song(fs2523), Junchao Zhang(jz2606), Mingrui Liu (ml3663), Wanding Li(wl2501)

### **I. Introduction and Overview**

We will implement a simple brick game. Here is how simple brick game works. You have layers of colored bricks and a tossed up ball with which to break the layers. Controlling the momentum of the ball (usually a white ball) is a paddle which you have to maneuver from side to side[1]. When the ball is bounced up by the paddle, it will hit a brick and then the brick is gone. After that the ball will come down, if the paddle misses the ball, game is over. Users can use the gamepad to control the position of paddle. At the same time, there will be music outputs to match different game effects. The basic user interface may be similar to figure 1. If there is enough time, the brick can be made more complex. For example, we can hide bonus in some brick and once that brick is bounced, the bonus will jump out on screen the game score will increase greatly.

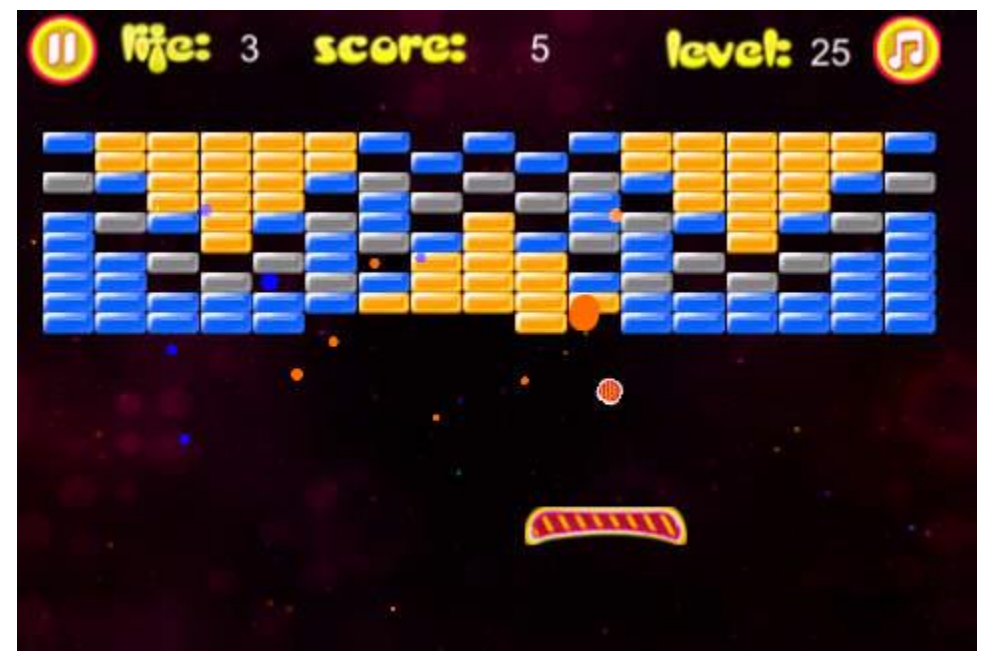

**Figure 1: Game User Interface**

The simple brick game implements the following functions: gamepad controller, game graphic design and audio signal processing. Gamepad controller makes sure the gamepad can control the position of paddle. Game graphic design is the user interface design and it should show the correct routine of ball. Audio signal makes sure whenever the ball break a brick, there is a sound effect.

# **II. Unit Level Design**

Our system consists of four main parts: VGA block, Audio block and Controller. The Top-level Units of the game is shown in figure 2.

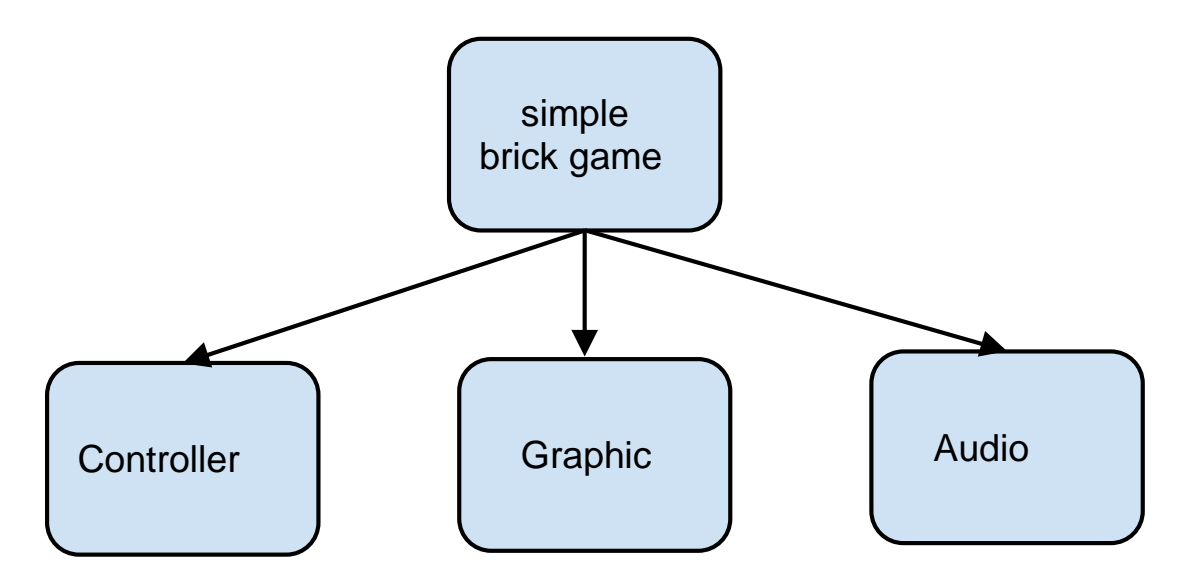

**Figure 2: Top-level Units of simple brick game**

# **1. Game Controller Design**

The game needs a controller to receive the operation signals from users and control the breaker. We choose the PC game controller to realize the function. The controller is shown in figure 3. The game is for one player. So, we do not need two controllers for two players. If time permits, we can also make the game as a competition between two players.

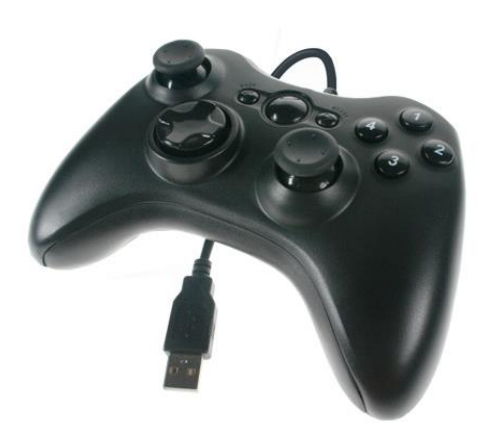

**Figure 3: PC game controller**

The controller can be directly connected to the SoCKit Board and communicate with the HPS through USB port on the board. We only need arrow keys of the controller to direct the breaker to catch the ball. A game controller driver should be built by SystemVerilog and the interface for the game controller will be implemented in C program. The schematic diagram of the USB circuitry is shown below.

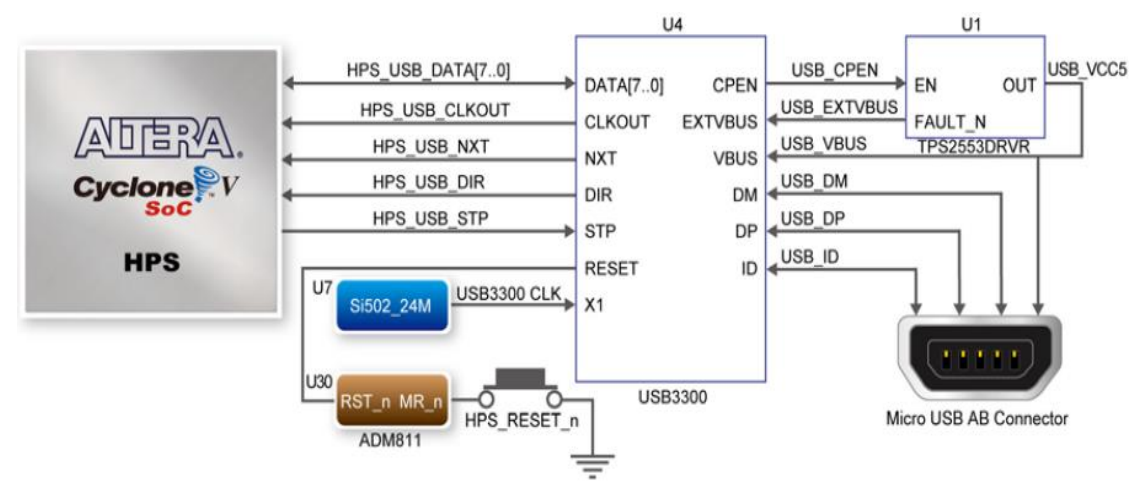

**Figure 4: Connections between CycloneV SoC FPGA and USB OTG PHY**

The Sockit board provides USB interfaces using the SMSC USB3300 controller. A SMSC USB3300 device in a 32-pin QFN package device is used to interface to a single Type AB Micro-USB connector. This device supports UTMI+ Low Pin Interface (ULPI) to communicate to USB 2.0controller in HPS. The ULPI interface consists of 12 interface pins, 8 bi-directional data pins, 3 control pins, and a 60 MHz clock. As defined by OTG mode, the PHY can operate in Host or Device modes. When operating in Host mode, the interface will supply the power to the device through the Micro-USB interface. In our project, we will make the PHY work in the device mode as what we need are just signals from the game controller. The pin assignments for the associated interface are listed in Table1 and Table2 below.

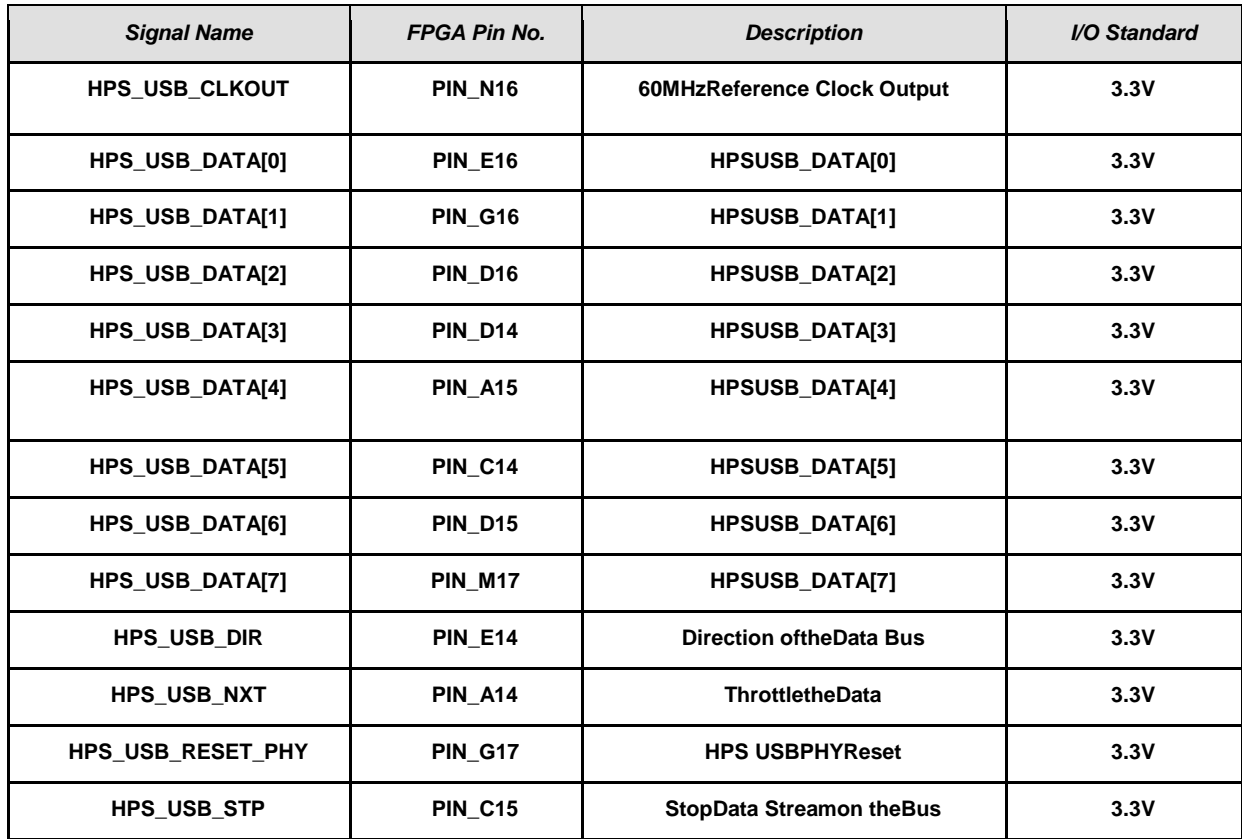

# **Table1: USB OTG PHY Pin Assignments**

### **Table2: USB3300 Pin Assignments**

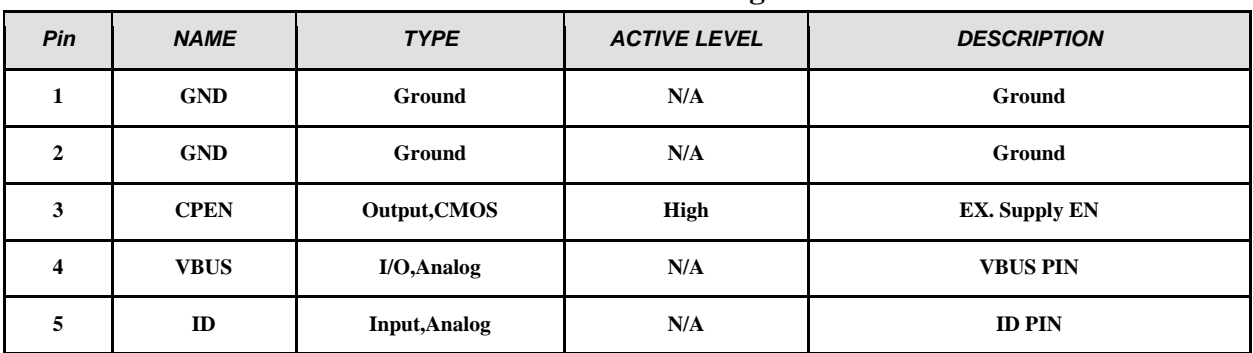

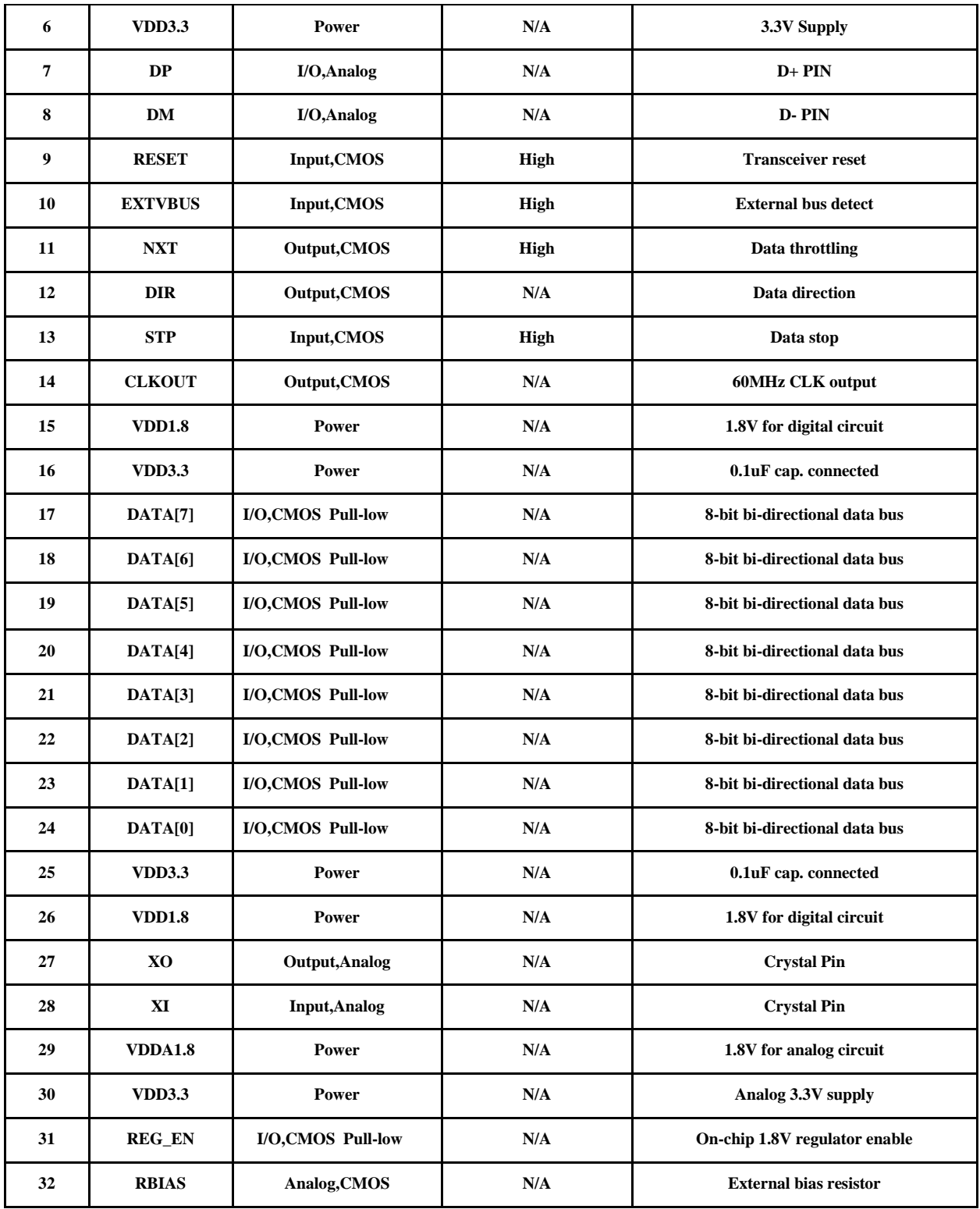

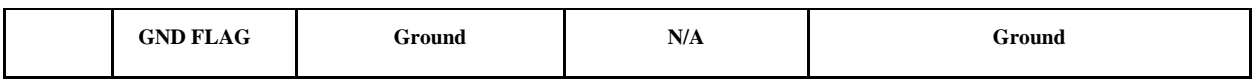

# **2. Game Graphic Implementation**

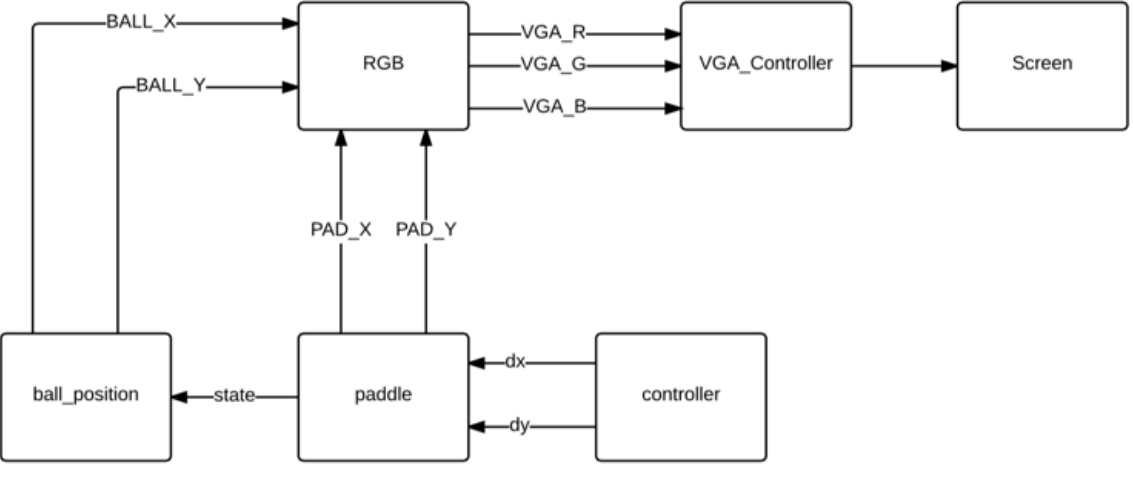

**figure 5: Structure of graph module**

The states of ball are categorized into 4 piece: up-left, up-right, down-left, down-right. In the up states of the ball, it will either hit the bricks or the wall. If the brick hits the bricks, the brick will disappear from the screen. For the state in which the ball is moving down, the ball will hit the bricks, paddle, or loss. The position of the paddle is controlled by the peripheral. Combinational logic could be applied to detect whether the ball hits the bricks and the corresponding signals will be set to trigger the change in the brick color and output the sound.

In the RGB module, we could use either software or hardware to determine the way that paddle and ball is shown

The ball\_position module basically contains the coordinates of the ball.

The paddle module indicates the position of the paddle on the bottom of the screen.

Our game needs to display a ball, a paddle that bounces the ball, some bonus item falling from top to bottom, some special effects when the ball hits the bonus, and also score as well as stage, win/lose information. Based on the above display requirements, we use 4-layer display. Bottom layer is responsible for displaying the background; mid1 layer is responsible for score, stage, and win/lose information display; mid2 layer displays the bonus item and special effects when the ball hits those items; top layer displays the bouncing ball and the paddle.

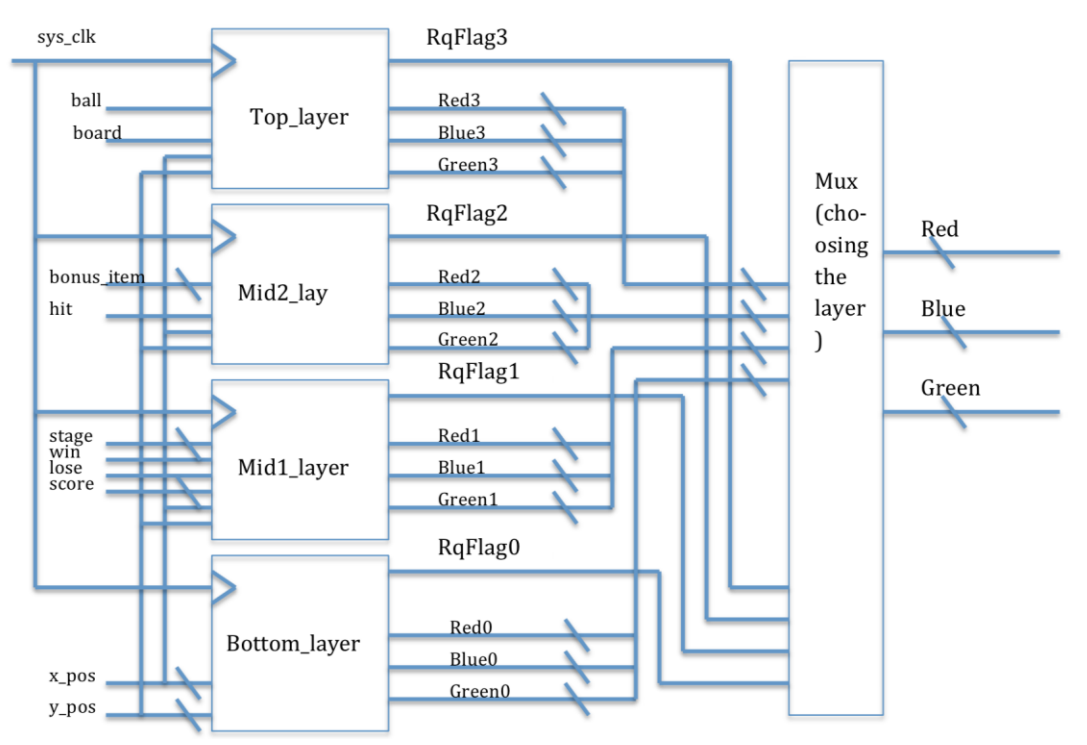

**Figure 6: Principle diagram for display module**

For the display of each individual item, such as the ball, the board, bonus items, and the special effects when the ball hit bonus items, as well as the backgrounds, we use sprites to implement them and at the same time to save memory. Considering that there may be 3-6 bonus items, we might need 7-10 sprites, far more less than 64, which means this scheme is workable. As for the scan signal part, we use principle diagrams to describe it specifically.

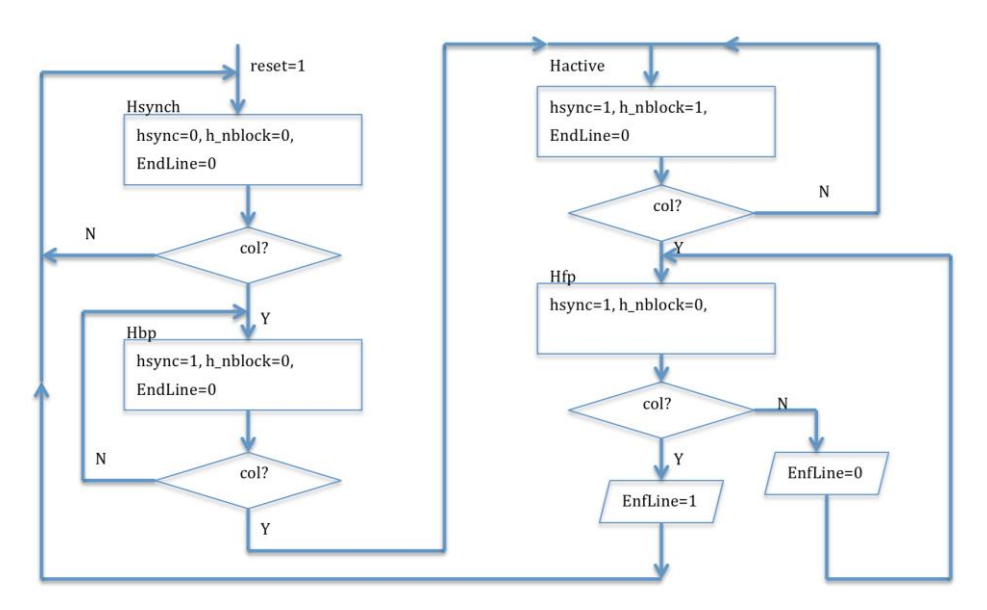

**Figure 7: Principle diagram for line scan controller**

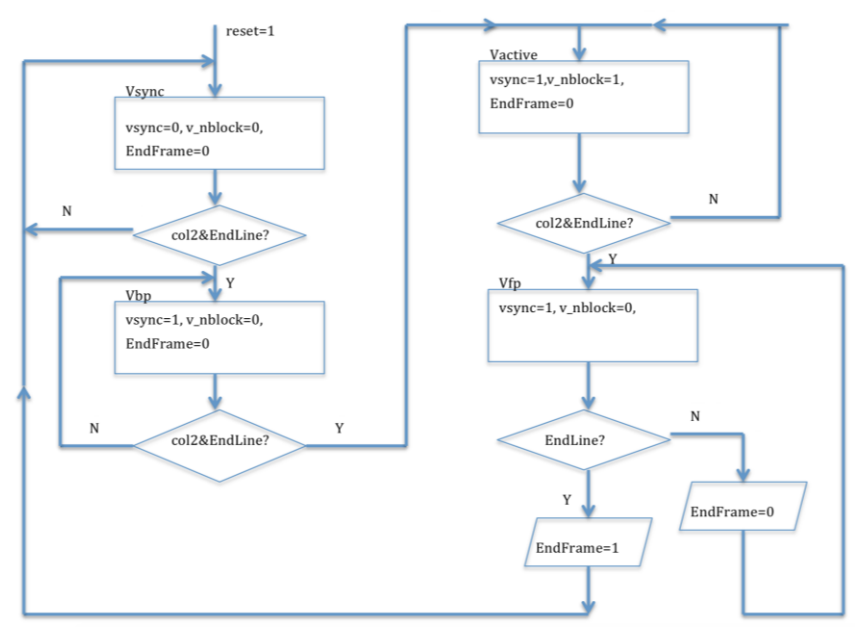

**Figure 8: Principle diagram for frame scan controller**

# **3. Audio Signal Processing**

We are going to use low power audio codec SSM2603 to process sound signal. The SSM2603 is a low power, high quality stereo audio codec for portable digital audio applications with one set

of stereo programmable gain amplifier line inputs and one monaural microphone input. The SSM2603 software-programmable stereo output options provide the user with many application possibilities. Its volume control functions provide a large range of gain control of the audio signal[2]. Our main control hardware FPGA and we can connect SSM2603 to it. FPGA has Linux operating system processor. Linux has codec driver interface for it. Our control hardware FPGA and SSM2603 audio codec block diagram is shown below.

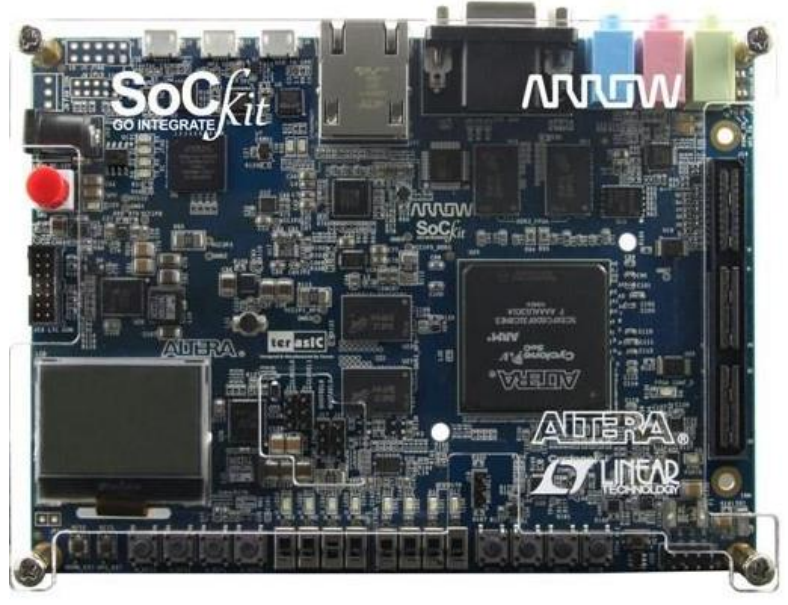

**Figure 9: FPGA board**

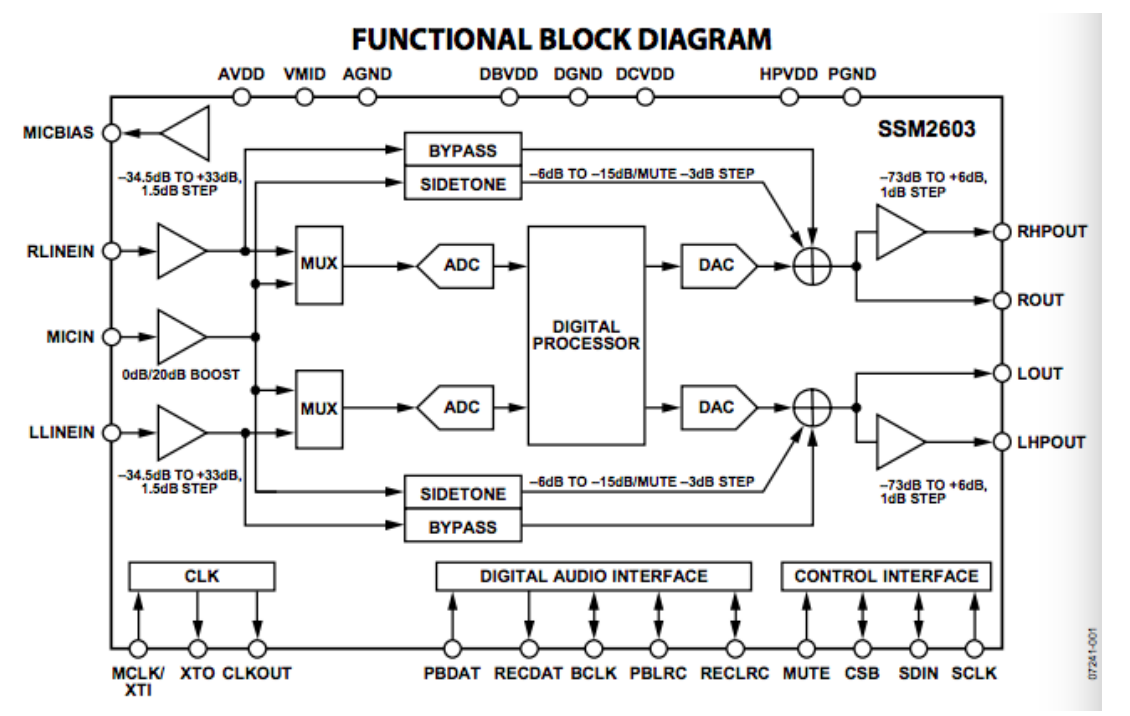

**Figure 10: SSM2603 audio codec functional block diagram**

The traditional system architecture is as follows:

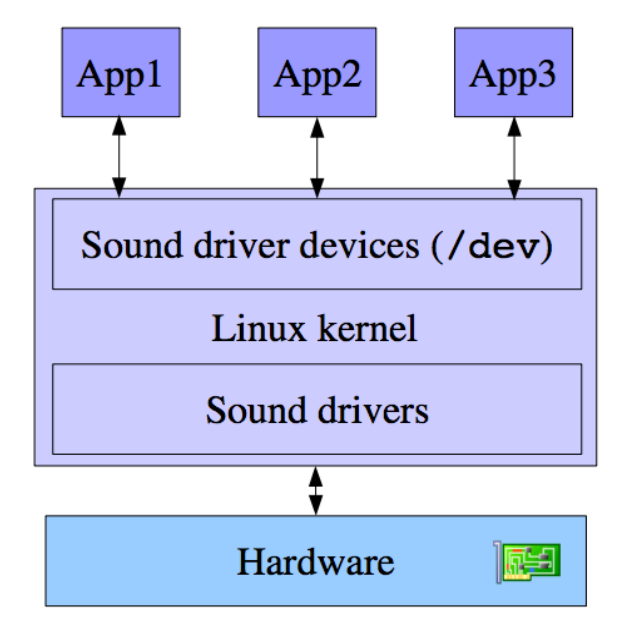

**Figure 11: Traditional system architecture**

Linux audio codec driver has a lot of modules. ALSA module provides a unified interface to the hardware and user application modules provide given functionalities to the end user. In our project, we will insert the sound effect in user space and store it on hardware memory[3]. Then through the SSM2603 codec the sound can be played.

The digital audio input can support the following four digital audio communication protocols: right-justified mode, left-justified mode, I 2 S mode, and digital signal processor (DSP) mode. The mode selection is performed by writing to the FORMAT bits of the digital audio interface register (Register R7, Bit D1 and Bit D0). All modes are MSB first and operate with data of 16 to 32 bits. On the RECDAT output pin, the digital audio interface can send digital audio data for recording mode operation. The digital audio interface outputs the processed internal ADC digital filter data onto the RECDAT output.

The software control interface provides access to the user-selectable control registers and can operate with a 2-wire (I2 C) interface. Within each control register is a control data-word consisting of 16 bits, MSB first. Bit B15 to Bit B9 are the register map address, and Bit B8 to Bit B0 are register data for the associated register map. SDIN generates the serial control data-word, SCLK clocks the serial data, and CSB determines the I2 C device address. If the CSB pin is set to 0, the address selected is 0011010; if 1, the address is 0011011.

# **III. Milestone Plan**

For milestone 1, we are going to finish 25% of the whole project. We plan to show TA and professor our bouncing ball, bricks and paddle on the screen. The wall instead of paddle bounces the ball because paddle now is static. Once the brick is touched, it will vanish. And also the score will increase.

For milestone 2, we are going to finish 50% of the whole project. At this point, the paddle can move by controller and can bounce ball back.

For milestone3, we are going to finish 75% of the whole project. Since the sound effect happens when the paddle bounces ball or a brick is touched, the sound effect is supposed to be added at this point.

For the rest time, we may probably test our game again and again to make sure it works fine. After that, if we have more time, we will improve our game by adding something to brick to

make it more interesting for players. For example, we can make some brick special once the ball touches it, the score doubles. Or we can design some other bonus. Also, we plan to design the game as a competition between two players or use more than one paddle to receive the ball or use two balls instead of just one. All in all, the purpose of this time period is to embellish the UI and improve the function of the game to make it more entertaining. We hope we can have a good presentation at the end of the class.

## **Reference:**

[1] [http://www.makeuseof.com/tag/simple-brick-breaker-the-old-classic-game-remains-as](http://www.makeuseof.com/tag/simple-brick-breaker-the-old-classic-game-remains-as-addictive-as-it-was-before-iphone/)[addictive-as-it-was-before-iphone/](http://www.makeuseof.com/tag/simple-brick-breaker-the-old-classic-game-remains-as-addictive-as-it-was-before-iphone/)

[2]http://www.analog.com/media/en/technical-documentation/data-sheets/SSM2603.pdf [3]http://free-electrons.com/doc/embedded\_linux\_audio.pdf